## **A VISUAL APPROACH TO BASIC CONCEPTS OF CALCULUS**

Hans-Jürgen Elschenbroich

*A typical problem in learning and teaching calculus lies in the fact that often students calculate without comprehending the basic ideas of differential and integral calculus. This issue can be addressed by the use of technology to create a suitable learning environment for students to first experience and understand the basic ideas of differential and integral calculus, before then proceeding to calculate fractions, sums and limits! The overhead-slide sequence 'Funktionenmikroskop' (lit 'Function Microscope') and the mechanical device 'Integraph' are classic approaches which we can revive today in creating dynamic learning environments with the help of modern software, such as the digital Function Loupe and the digital Integrator as briefly discussed here.*

#### **THE 'FUNKTIONENMIKROSKOP'**

The *Funktionenmikroskop* is a learning aid developed by A. Kirsch (1979, 1980) for the visualisation of the basic idea of derivation. He created a sequence of overhead-slides with a given function f and a given point A on the graph of f. He successively magnified the [surroundings](http://dict.leo.org/ende/index_en.html#/search=surroundings&searchLoc=0&resultOrder=basic&multiwordShowSingle=on) of A until the visible part of the graph looked like a straight line. At this point, the slope of the straight line will be the same as the slope of the function-graph. This method was an exclusively graphical and visual approach without the use of any calculations. The restrictions of the *Funktionenmikroskop* were that the given function f and the given point A could not be changed. Later versions with digital function plotters avoided these problems, but they were also limited, because by zooming in they would show local information but at the same time would lose the overview, and hence the global information.

## **THE DIGITAL FUNCTION LOUPE**

The digital Function Loupe (Elschenbroich, Seebach & Schmidt, 2014; Elschenbroich 2015a) is a learning environment, which uses the two graphic windows of GeoGebra. It provides us with the combination of both, the global view and the local view: One window displays the standard-zoom and the second window is used for interactive zooming. The size of a square around point A in the global window can be varied by a slider h (i.e. the loupe controller) and the content of this square will be magnified in the second window. In the global view, additionally to point  $A = (x, f(x))$ , we use points  $A_1 = (x-h; f(x-h))$  and  $A_r = (x+h; f(x+h))$  for our investigation. The straight line through  $A_1$  and A is the left-hand secant and the straight line through A and  $A_r$  is the right-hand secant and we can then measure each slope.

We can vary the position of the loupe by dragging point A on the graph of the function f and we can vary the size of the square by minimizing h at the slider. If h is small enough, the graph in the local window will look like a straight line (if function f is 'well behaved', i.e. differentiable).

# *Elschenbroich*

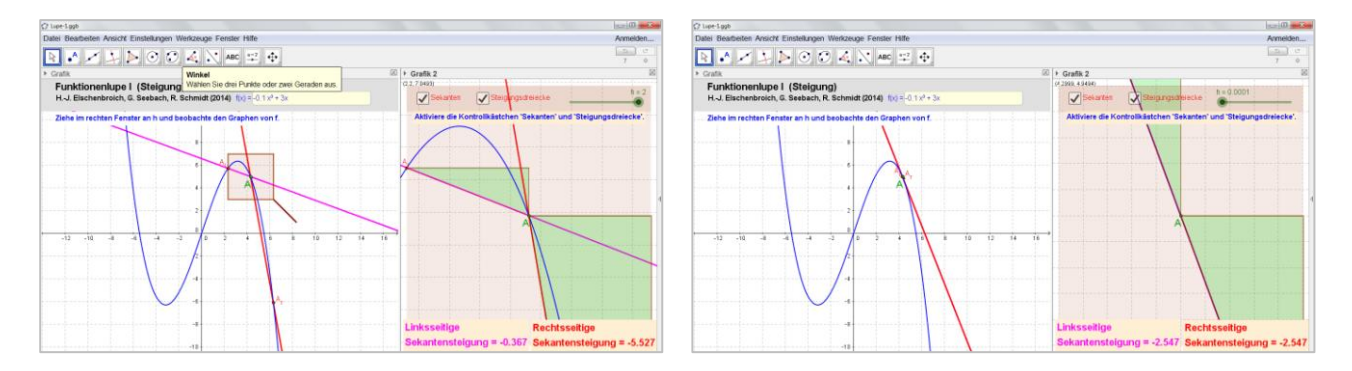

Figure 1a, b: Function Loupe I,  $h = 2$  and  $h = 0.0001$ 

The software allows us furthermore to transfer the local left-hand and right-hand slopes in the ycoordinates of point  $P_1$  and point  $P_r$ . When we drag at A these points create a locus, which will be the graphs of the left-hand secant slope-function and the right-hand secant slope-function - without knowing the terms of these functions! For small h these graphs will coincide (i.e. on the global window no difference is visible) and what we will see in the local window is the graph of the tangent slope-function, the derivative!

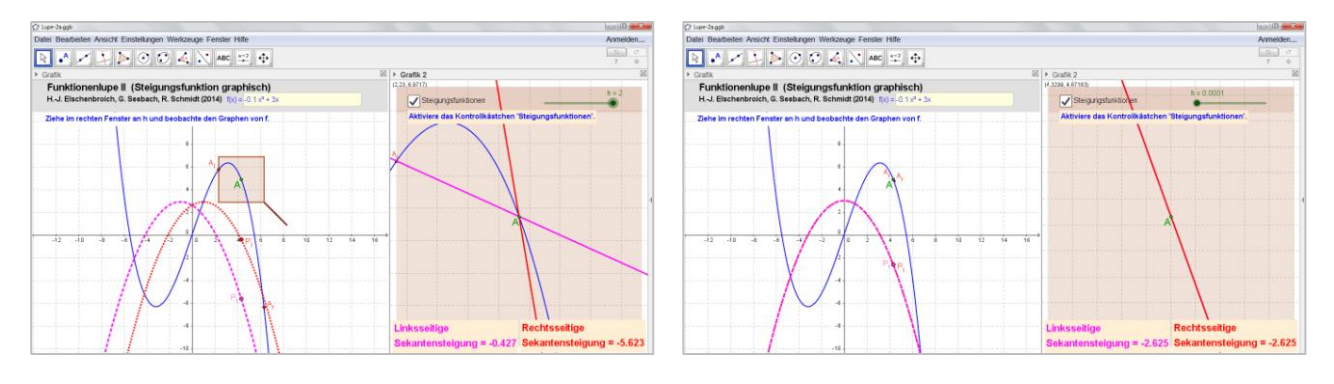

Figure 2a, b: Function-Loupe II,  $h = 2$  and  $h = 0.0001$ 

A further step is not just defining two straight lines through  $A<sub>1</sub>$ , A and  $A<sub>r</sub>$ , but drawing a circle through these three points. This allows us a visual and graphical approach to the curvature of the graph of function f at the point A, because the curvature of a slope is 1/radius. For small h we cannot observe any variation of the midpoint and the radius of the circle anymore. This delivers a visual approach to the osculating circle and thereby to the curvature of the function graph!

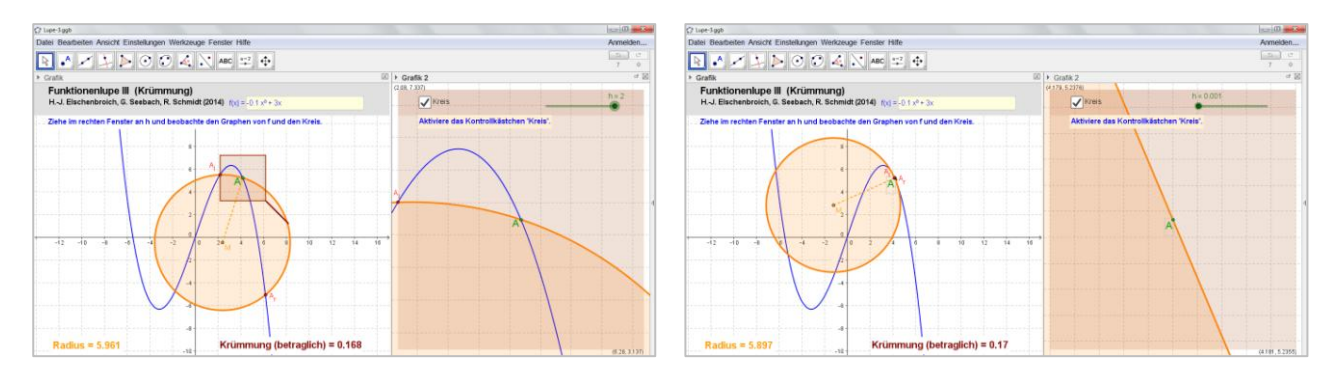

Figure 3a, b: Function-Loupe III,  $h = 2$  and  $h = 0.0001$ 

Further implementations with TI-Nspire and Cinderella are available [\(www.funktionenlupe.de\)](http://www.funktionenlupe.de/).

## **THE INTEGRIMETER AND THE INTEGRAPH**

For a further application of modern digital learning I have looked at the *Integrimeter* and *Integraph*. These are special mechanical devices formerly employed in technical measurement (Rechnerlexikon, 2015). The *Integrimeter* will measure integrals of graphically defined functions and the *Integraph* is able to plot integral curves of such functions. With the *Integraph* we drive an input stylus S on the graph of a function f and an ingenious linkage of bars will create a curve F with an output stylus Z in such a way that the tangent at the graph of  $F$  always has the slope  $f(x)$ .

## **THE DIGITAL INTEGRATOR**

The Integrator is a digital learning environment inspired by the devices *Integrimeter* and *Integraph*. Firstly, we can use the Integrator in a classical way for calculating lower and upper sums. With a slider n we can vary the number of subdivision of the interval [a; b]. For large n, we see that the upper sum and the lower sum will - slowly - converge.

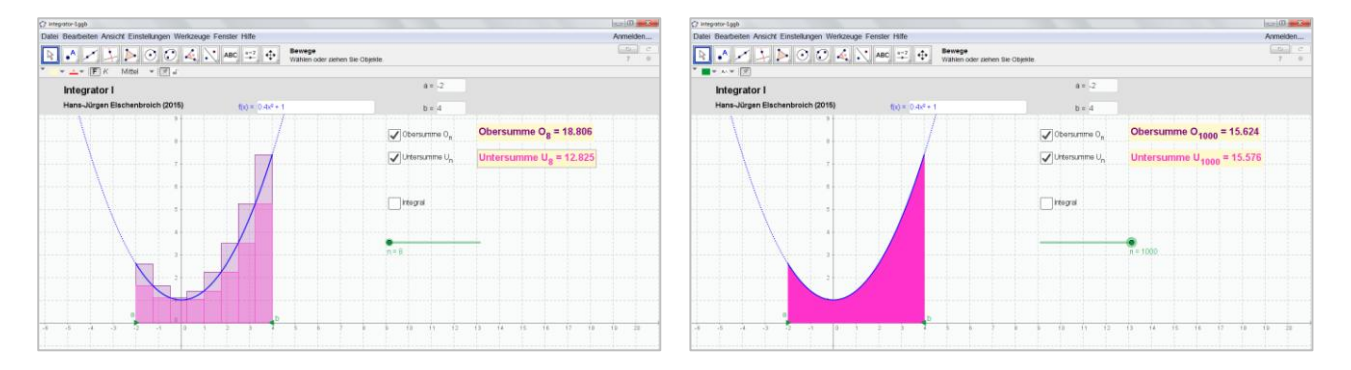

Figure 4a, b: Integrator I,  $n = 8$  and  $n = 1000$ 

Secondly, we can now vary a point S on the graph of f over the interval [a; b] and define two points  $U_a$  and  $O_a$  with the x-coordinate x(S) and the y-coordinate lower sum and upper sum, respectively. When we drag at S, each of these points will create a locus. These loci will represent the graphs of the lower sum-function and the upper sum-function without knowing the terms of these functions! For large n, these graphs will coincide (i.e. on the screen there is no longer any difference visible) and so we get the graph of the integral function F (Elschenbroich, 2015b).

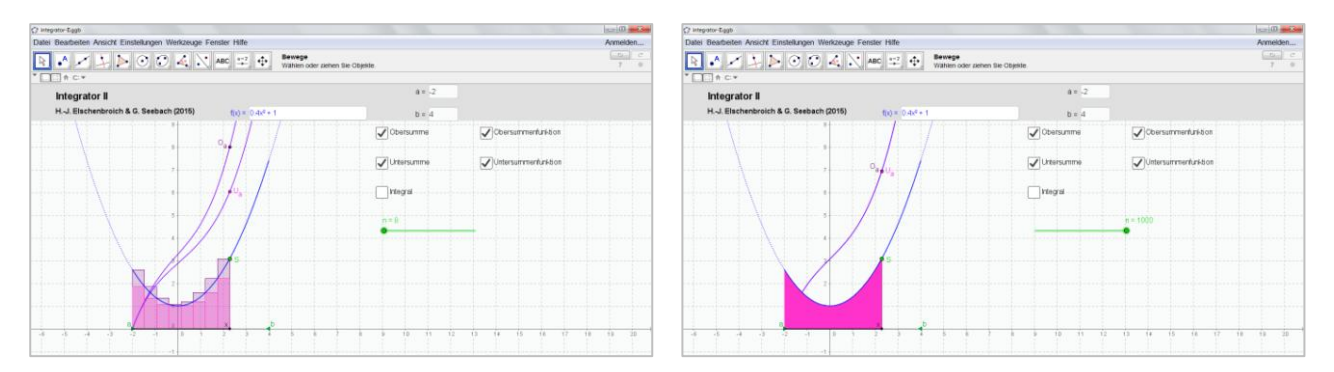

Figure 5a, b: Integrator II,  $n = 8$  and  $n = 1000$ 

Lastly, we can visualize that the slope of the integral function  $F$  at x is equal to the value of  $f(x)$ . This means, that the integral function F - created as a locus by point  $Z = (x; \int_a^x f(t) dt)$  - is an

## *Elschenbroich*

antiderivative of function f, which is the substance of the [fundamental](http://dict.leo.org/ende/index_en.html#/search=fundamental&searchLoc=0&resultOrder=basic&multiwordShowSingle=on) [theorem](http://dict.leo.org/ende/index_en.html#/search=theorem&searchLoc=0&resultOrder=basic&multiwordShowSingle=on) [of](http://dict.leo.org/ende/index_en.html#/search=of&searchLoc=0&resultOrder=basic&multiwordShowSingle=on) [calculus!](http://dict.leo.org/ende/index_en.html#/search=calculus&searchLoc=0&resultOrder=basic&multiwordShowSingle=on)

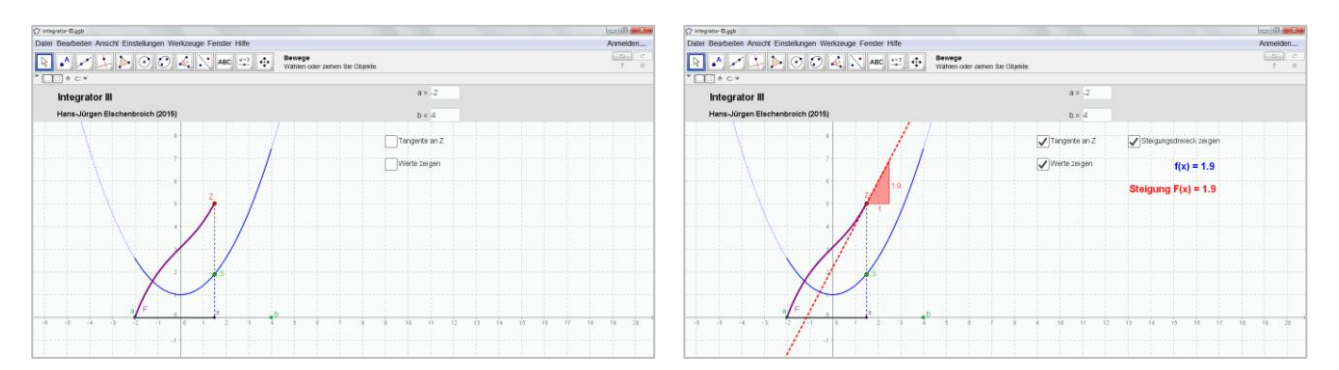

Figure 6a, b: Integrator III, visualisation of the [fundamental](http://dict.leo.org/ende/index_en.html#/search=fundamental&searchLoc=0&resultOrder=basic&multiwordShowSingle=on) [theorem](http://dict.leo.org/ende/index_en.html#/search=theorem&searchLoc=0&resultOrder=basic&multiwordShowSingle=on) [of](http://dict.leo.org/ende/index_en.html#/search=of&searchLoc=0&resultOrder=basic&multiwordShowSingle=on) [calculus](http://dict.leo.org/ende/index_en.html#/search=calculus&searchLoc=0&resultOrder=basic&multiwordShowSingle=on)

#### **CONCLUSION**

The substantial problem in teaching the first steps of integral and differential calculus lies predominantly in the fact that students are 'drilled' to execute calculus as a routine without first comprehending the underlying concepts, i.e., what these calculations actually mean and why they are undertaking them. The ideas presented in this paper are designed to overcome this issue by creating a visualized, graphical and a calculus-free introduction to basic concepts like slope, derivation, curvature, integral and anti-derivative with 'well behaved' functions.

Function-loupe and Integrator are digital learning environments that aid the student - as first learning steps - to comprehend the basics of integral and differential theory without requiring any calculation at the user level. They are not intended to substitute the calculations and the teaching of the theory of infinitesimal calculus, but deliver a solid foundation upon which to build an understanding of differential and integral calculus.

#### **References**

- Elschenbroich, H.-J. (2015b): Digitale Werkzeuge im Analysisunterricht. In: Blum & Vogel & Drüke-Noe & Roppelt (2015): Bildungsstandards aktuell: Mathematik in der Sekundarstufe II. Braunschweig: Diesterweg
- Elschenbroich, H.-J. (2015a): Die interaktive Funktionenlupe Ein neuer Vorschlag zur visuellen Vermittlung von Grundvorstellungen der Analysis. In: Linneweber-Lammerskitten (Hrsg.), *Beiträge zum Mathematikunterricht 2015*. Münster: WTM-Verlag
- Elschenbroich, H.-J., Seebach, G., & Schmidt, R. (2014): Die digitale Funktionenlupe. Ein neuer Vorschlag zur visuellen Vermittlung einer Grundvorstellung vom Ableitungsbegriff. In: *mathematik lehren* 187.
- Elschenbroich, H.-J. (2014): Ein kalkülfreier Zugang zu Grundvorstellungen der Analysis. In: Roth & Ames (Hsrg.): Beiträge zum Mathematikunterricht 2014. S. 337 – 340. [http://www.dms.uni-landau.de/](http://www.dms.uni-landau.de/roth/veroeffentlichungen/2014/roth_ames_beitraege_zum_mathematikunterricht_2014_band_1.pdf) [roth/veroeffentlichungen/2014/roth\\_ames\\_beitraege\\_zum\\_mathematikunterricht\\_2014\\_band\\_1.pdf](http://www.dms.uni-landau.de/roth/veroeffentlichungen/2014/roth_ames_beitraege_zum_mathematikunterricht_2014_band_1.pdf)
- Kirsch, A. (1980). Folien zur Analysis: Das Funktionenmikroskop. Serie A: Die Steigung einer Funktion. Schroedel, Hannover
- Kirsch, A. (1979): Ein Vorschlag zur visuellen Vermittlung einer Grundvorstellung vom Ableitungsbegriff. In: Der Mathematikunterricht, Jg. 25, Heft 3, S. 25 - 41

Rechnerlexikon: [http://www.rechnerlexikon.de/upload/0/0b/Schiller-1951-S327.jpg . Zugriff 29.9.2015](http://www.rechnerlexikon.de/upload/0/0b/Schiller-1951-S327.jpg%20.%20Zugriff%2029.9.2015)